# **CROSS-HAIR**

#### PURPOSE

Read the screen position of a graphics input device (a cross-hair on a Tektronix terminal).

### **DESCRIPTION**

When the CROSS-HAIR command is entered, a cross-hair (or some other type of icon) is generated on the screen. After the cross-hair appears, it can be positioned via a local thumbwheel, joystick, or mouse (depending on the device). After positioning, the coordinates can be read by either (depending on the terminal type):

- **1.** Hitting any key (except the RETURN key); or
- **2.** Hitting any key (except the RETURN key), and then hitting the RETURN key; or
- **3.** Hitting one of the mouse buttons.

After such reading, the coordinate values are printed on the screen. To suppress such printing, the analyst should enter the FEEDBACK OFF command at some time before entering the CROSS-HAIR command.

#### SYNTAX 1

#### CROSS-HAIR

where the coordinates (in units of 0 to 100) are printed to the screen.

#### SYNTAX 2

CROSS-HAIR <x1> <y1>

where  $\langle x1 \rangle$  is a parameter where the x coordinate is returned (in units of 0 to 100);

and  $\langle y \rangle$  is a parameter where the y coordinate is returned (in units of 0 to 100).

#### SYNTAX 3

CROSS-HAIR  $\langle x1 \rangle \langle y1 \rangle \langle x2 \rangle \langle y2 \rangle$ 

where  $\langle x_1 \rangle$  is a parameter where the x coordinate is returned (in units of 0 to 100);

 $\langle y1 \rangle$  is a parameter where the y coordinate is returned (in units of 0 to 100);

 $\langle x2 \rangle$  is a parameter where the x coordinate is returned (in units of the last plot);

and  $\langle y^2 \rangle$  is a parameter where the y coordinate is returned (in units of the last plot).

This latter feature makes it convenient for "reading off" data values from a curve that has already been plotted on the screen.

## EXAMPLES

CROSS-HAIR CROSS-HAIR X1 Y1 CROSS-HAIR X1 Y1 X2 Y2

#### **NOTE**

This command is currently supported on the Tektronix, X11, REGIS, HP 2622, and the Sun devices. Be aware that many Tektronix emulators do not support graphics input. Some local code adjustments may be required for the Tektronix graphics input to work properly on some operating systems.

## DEFAULT

CROSS-HAIR with no arguments prints (in 0 to 100 units) the coordinates on the screen, but will not read such values into any parameters.

## **SYNONYMS**

CH is a synonym for CROSS-HAIR. CH is more commonly used than CROSS-HAIR. CROSSHAIR is an infrequently used synonym.

## RELATED COMMANDS

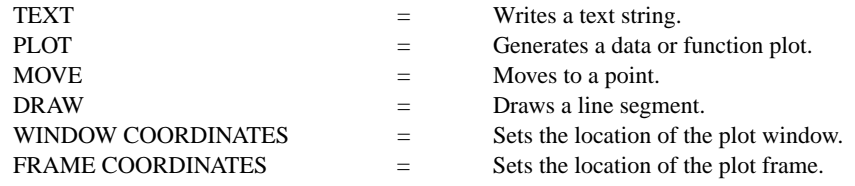

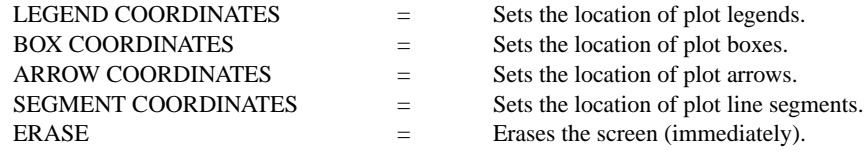

## APPLICATIONS

Presentation graphics

## IMPLEMENTATION DATE

Pre-1987

## PROGRAM

PLOT SIN(X) FOR  $X = 0$  0.01 6.28 AND PLOT  $COS(X)$  FOR  $X = 0$  0.01 6.28 LEGEND 1 SINE CURVE LEGEND 2 COSINE CURVE CH A B LEGEND 1 COORDINATES A B CH C D LEGEND 2 COORDINATES C D PLOT SIN(X) FOR  $X = 0.016.28$  AND PLOT  $COS(X)$  FOR  $X = 00.016.28$